## **Gérer son espace personnel sur l'ENT**

1. Il existe un espace personnel sur l'ENT77.

Il est actuellement limité à 2 Go mais on ne peut pas y déposer des fichiers plus grands que 50 Mo chacun.

Normalement cette taille est suffisante sauf si on insère beaucoup de photos dans un même fichier. Dans ce cas, il faut diminuer la taille de chaque photo avec un logiciel de retouche d'image.

Astuce : un clic droit sur le fichier puis « propriétés » donne la taille du fichier

**Accéder à son espace** : Se connecter à l'ENT77 puis cliquer sur le widget "Mes documents".

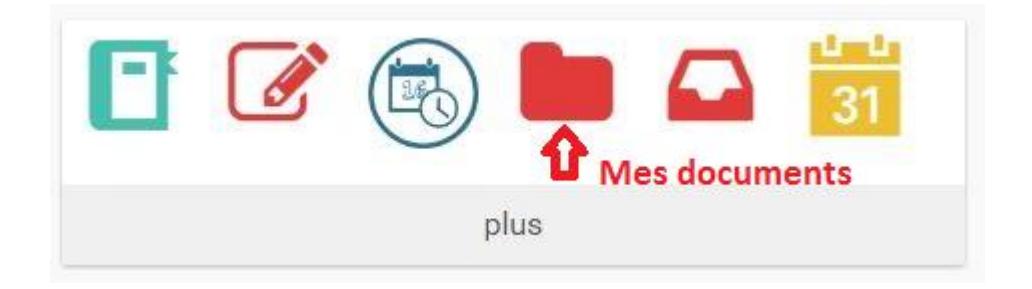

Par défaut, on entre directement dans son espace :

Pour retrouver plus facilement les fichiers que l'on va y déposer, on peut créer des dossiers.

Se placer dans « Mes documents » puis cliquer sur « Créer un dossier » (1).

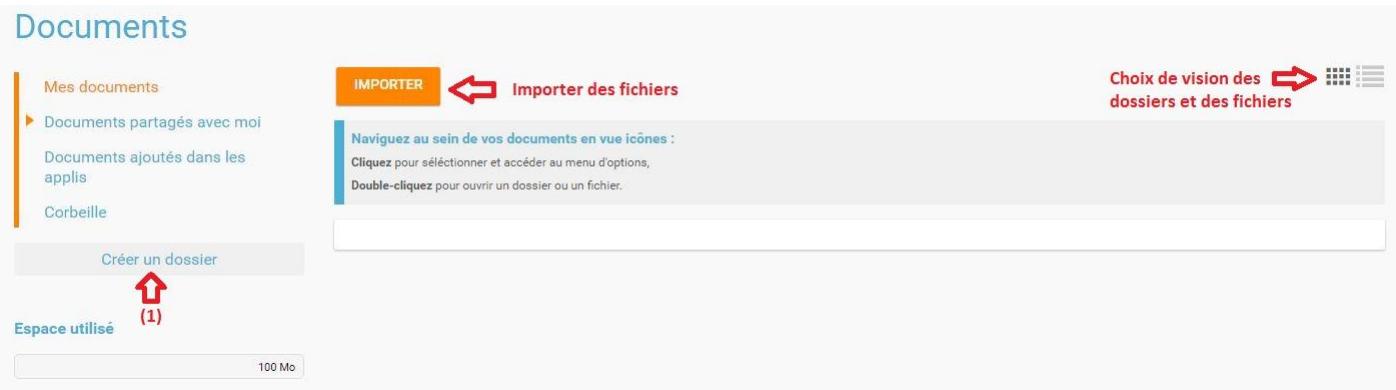

Astuce 1 : En cliquant dans la barre "Titre", on peut ensuite classer les dossiers par ordre alphabétique.

## **2. Comment télécharger un/des fichier(s) dans un dossier ?**

Pour placer un fichier de son poste personnel dans un dossier de l'ENT, sélectionner le dossier dans lequel on souhaite placer le fichier (1) puis cliquer sur « Importer » (2).

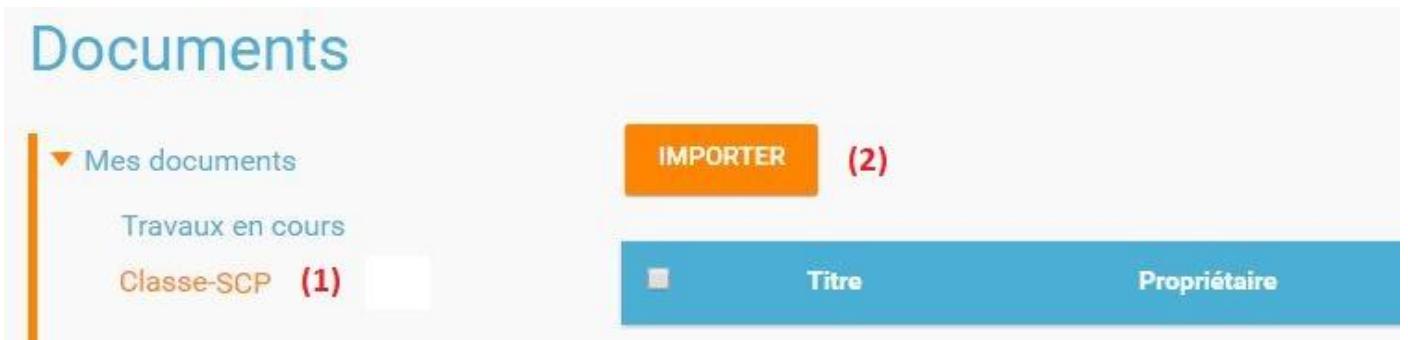

Chercher son/ses fichier(s) avec le bouton "Parcourir" (1), Importer sur l'ENT le/les fichier(s) (2) puis cliquer sur "Terminer" (3) une fois l'opération terminée.

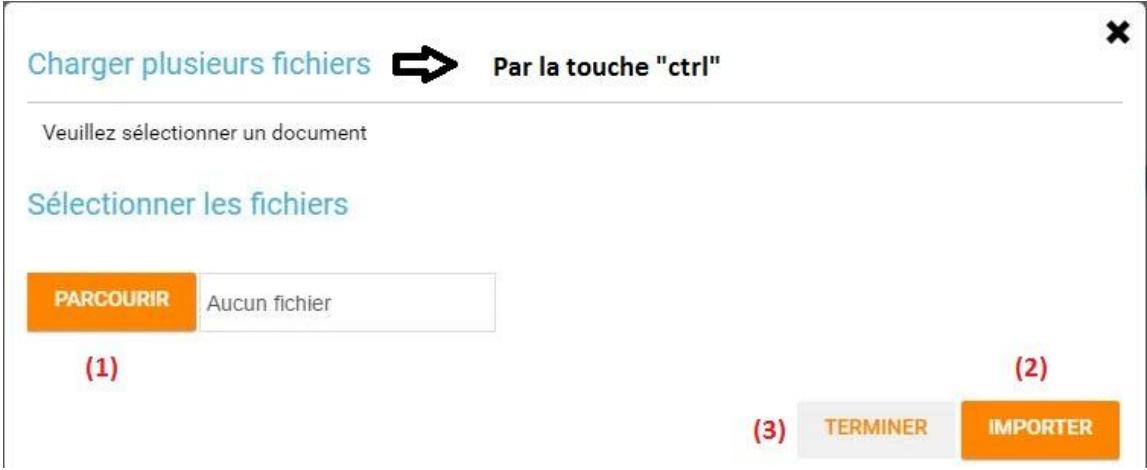

Astuce 2 : On peut directement faire un "glisser-déposer" de ses fichiers depuis son poste de travail.